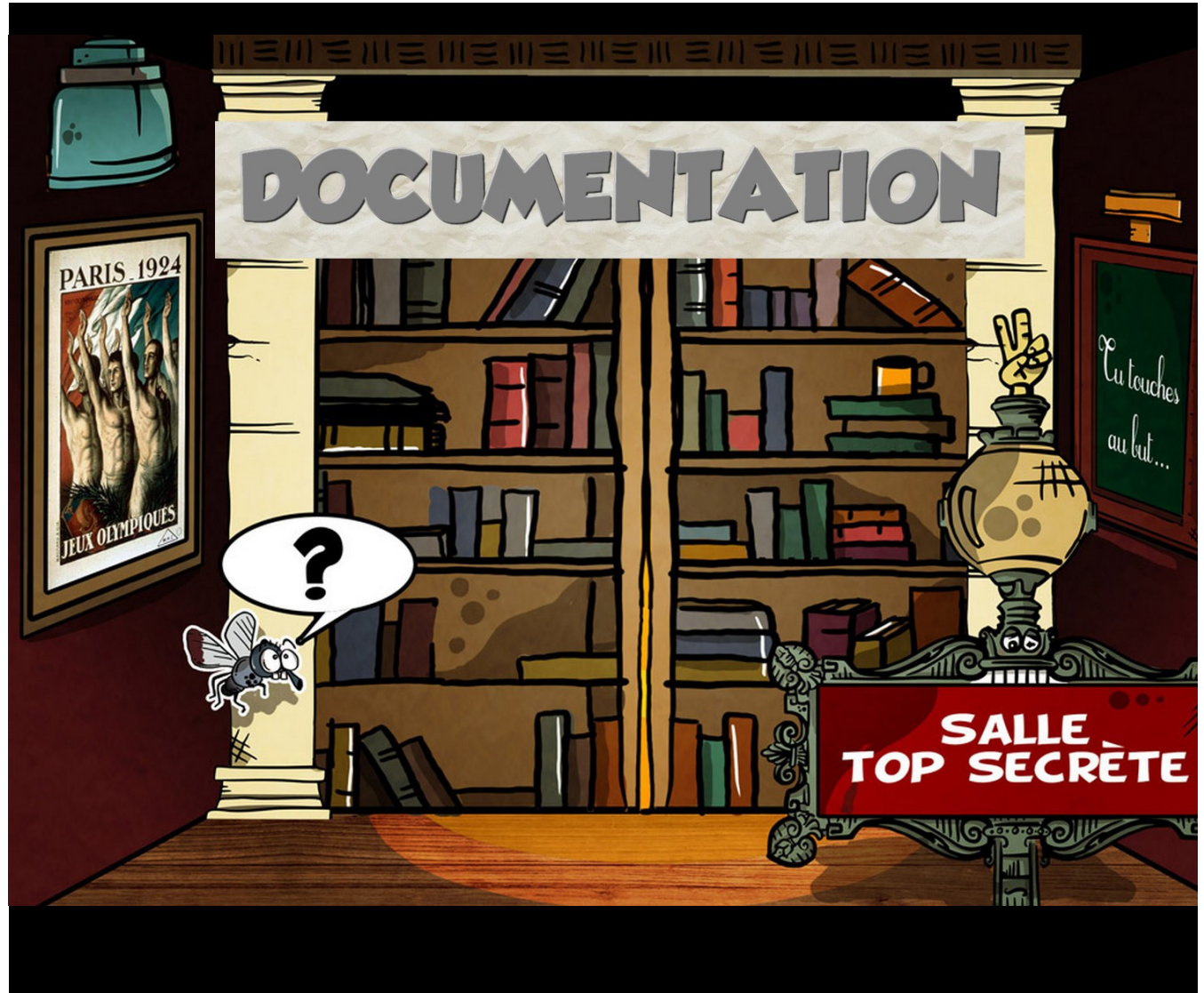

# ESCAPE GAME Numérique 1<sup>er</sup> Degré #6

 *Merci de prioriser l'utilisation du guide sous format numérique et n'imprimer que nécessaire.*

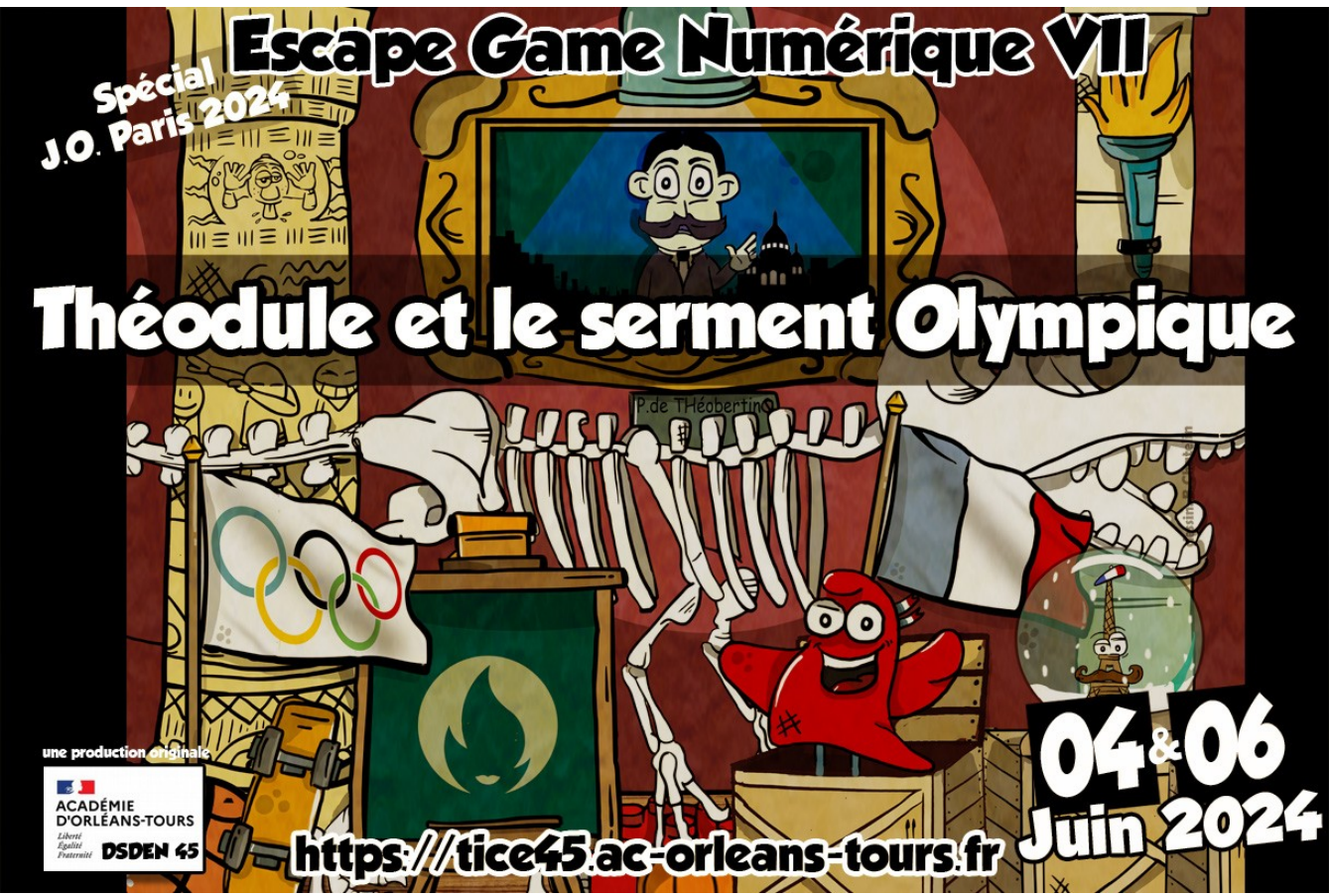

Dispositif unique, l'Escape Game Numérique est une production DSDEN45 réalisée par l'équipe des Erun et le CPD Numérique du Loiret. Il s'inscrit dans la continuité des dispositifs déjà réalisés depuis une dizaine d'années : Défiweb, Défiflash et Sérious Game @miclik.

#### **La prise en compte de ce guide est nécessaire avant toute participation avec sa classe.**

L'Escape Game est disponible à l'adresse :

**[http://defiweb45.tice.ac-orleans-tours.fr/php5/escape\\_2024\\_JO/](http://defiweb45.tice.ac-orleans-tours.fr/php5/escape_2024_JO/)**

ou par le lien présent sur le portail tice45 habituel (http://tice45.ac-orleans-tours.fr/portail).

Il est accessible aux classes de Cycle 3 sur des dates fixes pendant l'année scolaire. Les épreuves se déroulent sur un temps chronométré de 2 heures. Les objectifs poursuivis sont les suivants :

- $\vee$  Collaborer pour atteindre un but commun.
- ✔ Utiliser un moteur de recherche.
- ✔ Apprendre à localiser des informations dans des articles d'encyclopédie en ligne ou dans des documents sonores.
	- **1. Épreuves**
	- **2. Spoiler**
	- **3. Activités**
	- **4. Conseils pour la mise en place**

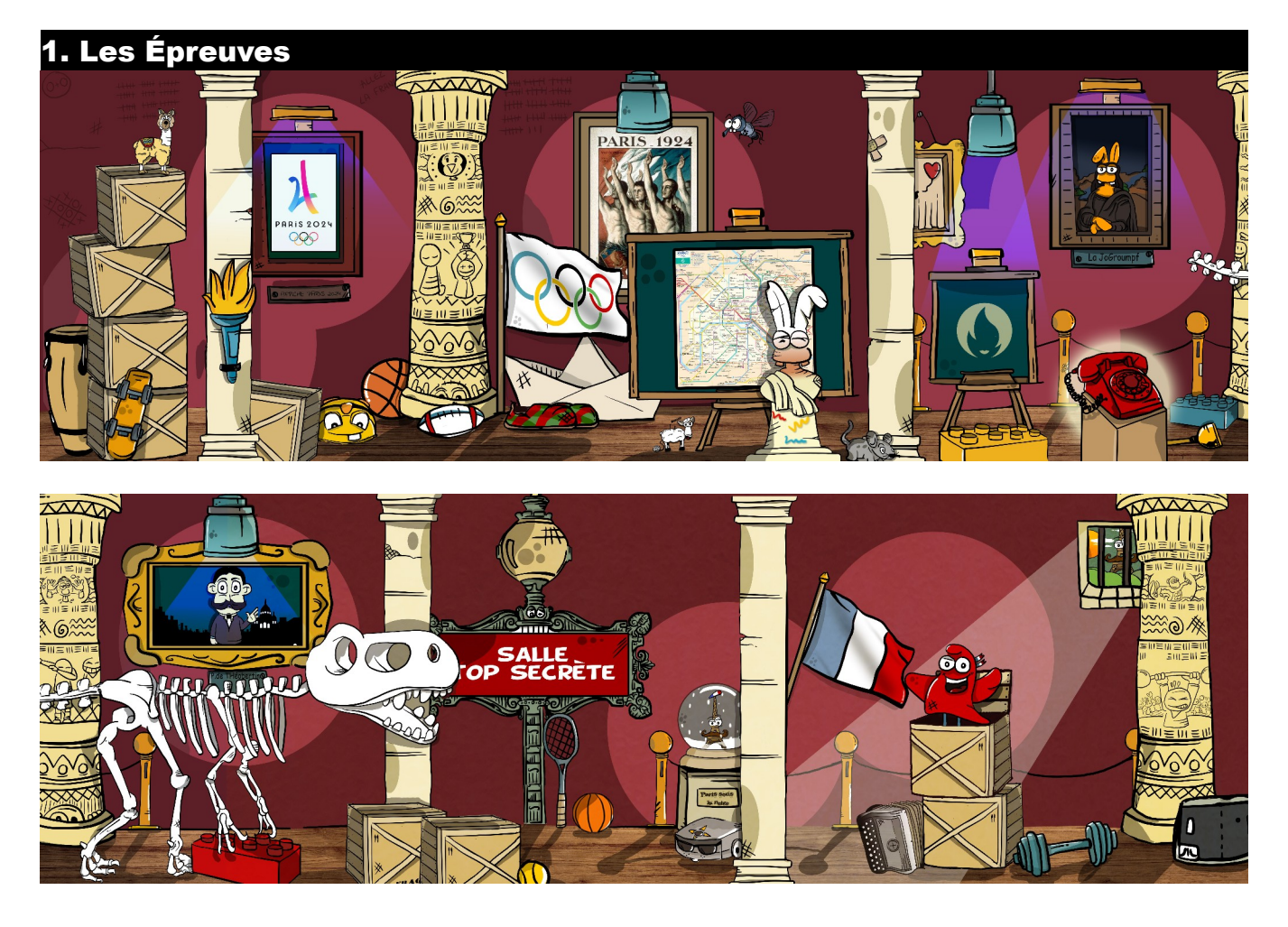

L'inscription à l'escape Game se fait au moyen d'un nom d'utilisateur (nom de la classe), courriel, et précision du département d'origine.

Après l'inscription, les élèves entrent dans la salle de recherche à l'aide du bouton **Alors**... Cap ? La liste des écoles engagées en temps réel avec temps et activités est disponible sur la 1ère page. Nous vous encourageons à la consulter pendant le déroulé afin d'engager pleinement vos élèves.

Par le pointeur de souris qui se change en main, les élèves rechercheront, parmi les détails du dessin, les liens qui mènent vers :

- **>** des **impasses**
- **>** des **énigmes de déblocage**
- **>** des **activités**
- **>** la **porte de sortie**

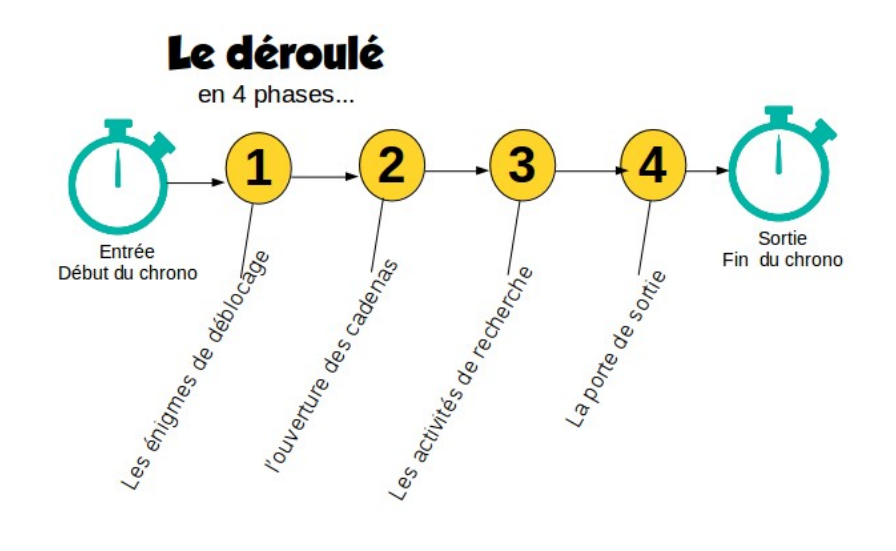

 **Les énigmes de déblocage :** Ces énigmes permettent d'accéder aux activités. Ce sont des charades ou des rébus qui doivent être résolus. Lorsque la réponse est correcte, on obtient la carte d'identité d'un agent Groumpf avec son numéro de matricule. En saisissant le numéro de matricule sur le téléphone, on accède à l'activité correspondante.

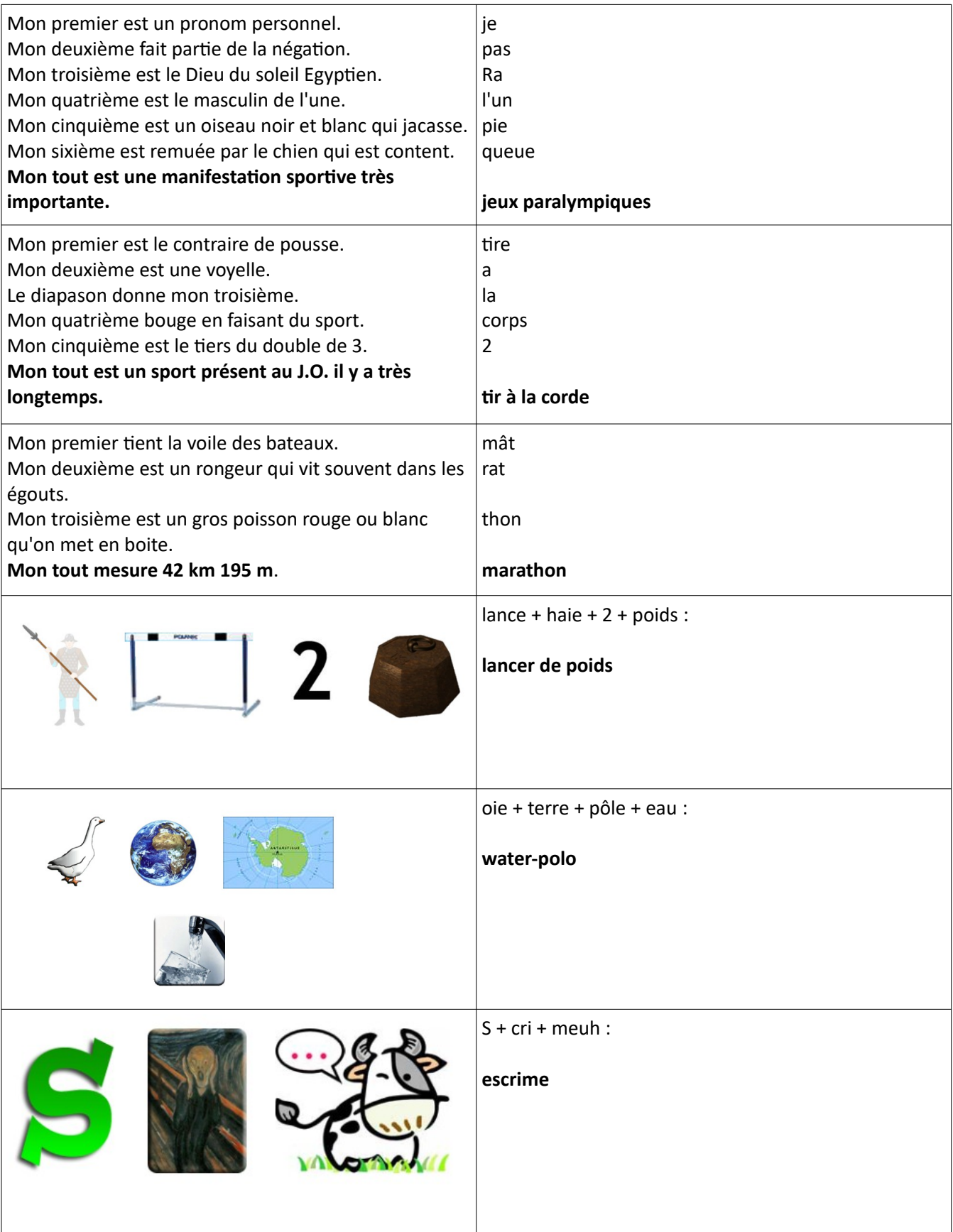

 **Les activités** (voir tableau partie activités) **:** les 6 activités sont bloquées par un cadenas. Chaque cadenas s'ouvre en saisissant une des réponses obtenue **après résolution des énigmes de déblocage.**

Vous découvrirez des activités en lien avec les Jeux Olympiques qui nécessiteront la mise en œuvre de compétences numériques. Chaque résolution d'activité fera l'objet d'un envoi à Théodule (voir paragraphe « l'envoi des réponses »).

Les réponses de Théodule seront accessibles directement sur la page principale en cliquant sur l'enveloppe en haut à droite.

A chaque activité réussie et validée, un indice apparaît au dessus de l'image principale de l'escape. Ces indices permettent de trouver un nombre à 4 chiffres qui ouvre la porte d'accès à la salle renfermant la charte Olympique.

**Note : Lorsque vous ouvrez un document LibreOffice depuis le site, pour le modifier, vous devez soit cliquer sur « Editer le document » dans la barre bleue, soit l'enregistrer au préalable sur l'ordinateur.**

La porte de sortie : La sortie se situe au niveau du panneau « Salle top secrète ». On accède alors à une salle dans laquelle se trouve l'accès à la charte Olympique. Un indice permet de trouver où cliquer.

Une image avec le temps final indiquera la réussite du jeu dans le temps imparti. Si vous ne terminez pas l'escape dans les 2 heures, la salle de recherche se trouvera

plongée dans un brouillard…angoissant.

### **L'envoi des réponses : Pour cet Escape Game, l'envoi des réponses se fait directement sur les pages des activités.**

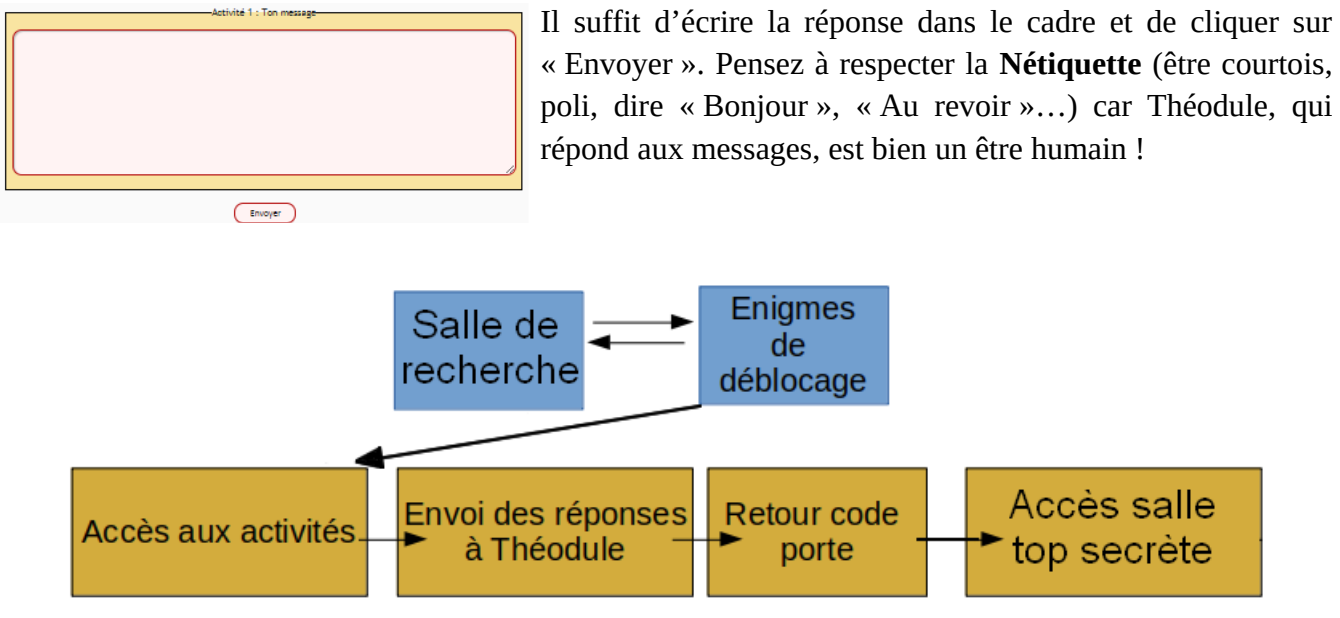

Quand une activité est validée, les indices pour sortir s'affichent au-dessus de la grande image de l'intérieur de la salle de recherche.

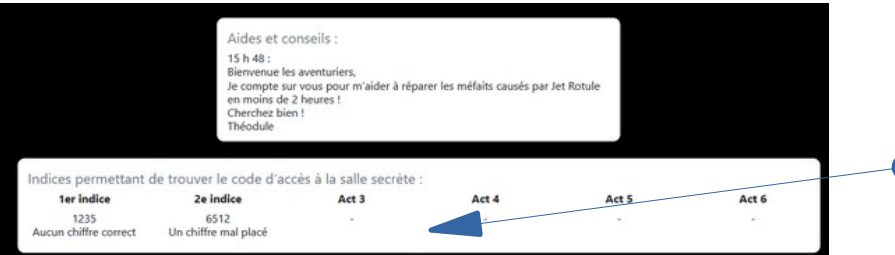

Zone des indices collectés pour sortir de la salle de recherche. (Les indices apparaissent dès la réponse de Théodule)

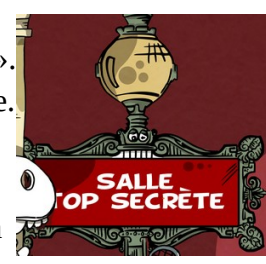

#### **Le retour des réponses :**

Sous l'image de la salle de recherche, les cartes d'identité des agents Groumpf apparaissent en couleur lorsque l'activité de déblocage est réussie.

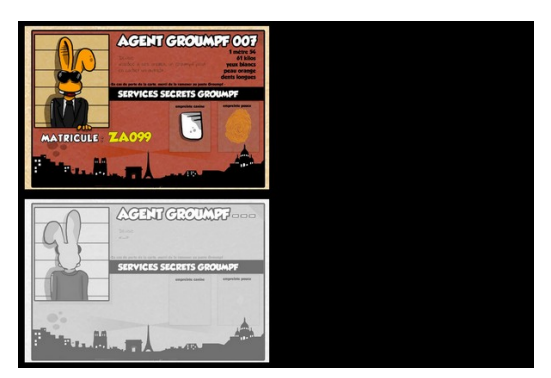

Sur ces cartes se trouve le matricule grâce auquel on peut accéder aux activités. Lorsqu'une carte est affichée, il suffit de cliquer sur le téléphone dans la salle puis de saisir le matricule (2 lettres et 3 chiffres) pour accéder à l'activité. Sur les pages d'activité, il faut cliquer sur l'agent Groumpf pour accéder à l'activité.

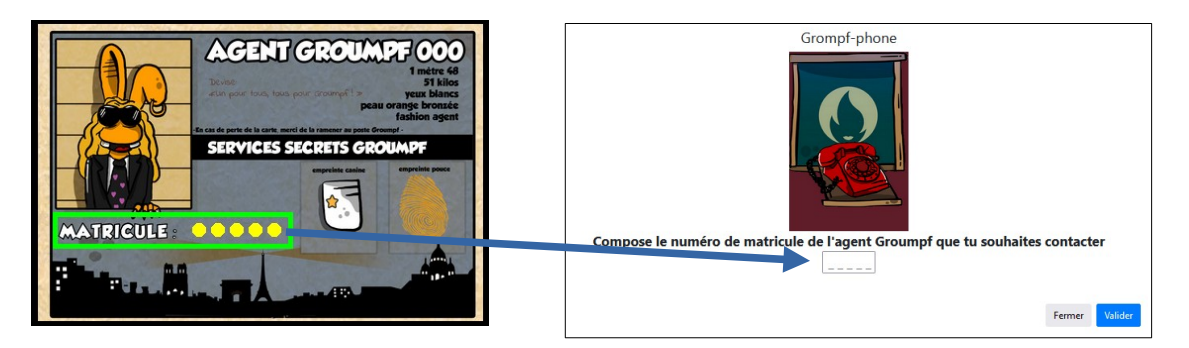

Théodule enverra la réponse aux activités par l'intermédiaire de l'enveloppe « Messages de Théodule » qui apparaît tout en haut sous le minuteur du temps restant.

Pour chaque activité, Théodule indiquera le retour aux réponses sur les activités : activité validée, erreur sur l'activité et piste pour réussir.

Il est donc nécessaire que les élèves regardent dans cet espace après avoir envoyé une réponse ! L'écran se met à jour toutes les 2 minutes. Il faut donc soit attendre 2 minutes s'il n'y a pas de réponse encore arrivée par Théodule (les ERUN le font en temps réel à distance), soit appuyer sur le bouton actualiser

de votre navigateur internet sur la fenêtre des messages.

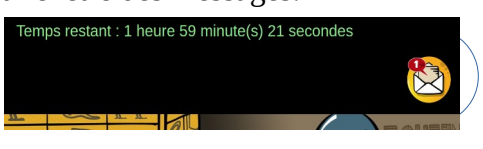

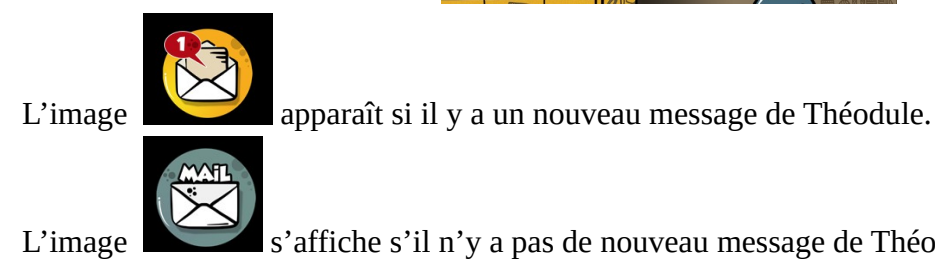

L'image s'affiche s'il n'y a pas de nouveau message de Théodule.

 **Aides et conseils :** Théodule donnera également des aides régulières que pourront suivre les classes dans leur organisation. Elles apparaissent sous le décompte du temps avec l'horaire d'envoi .

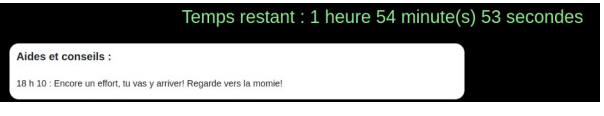

**Guide Escape Game Numérique 1er Degré \_ JO \_ Théodule et le serment olympique page 6**

## 2. Spoiler

Attention, les informations suivantes sont destinées au maître du jeu (l'enseignant). Elles peuvent être partagées progressivement avec les élèves uniquement en cas de non-réussite pendant une longue recherche autonome avec la classe.

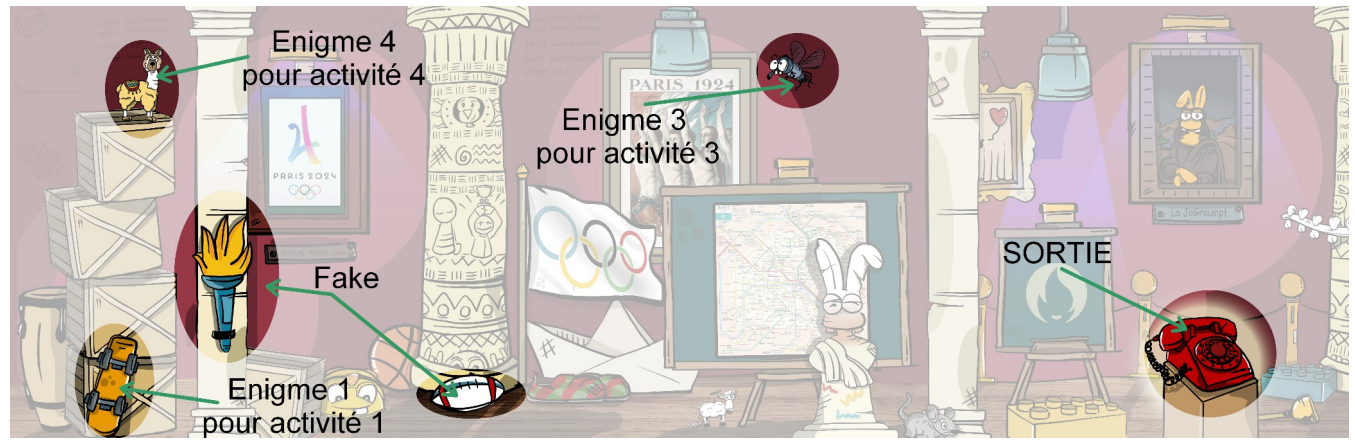

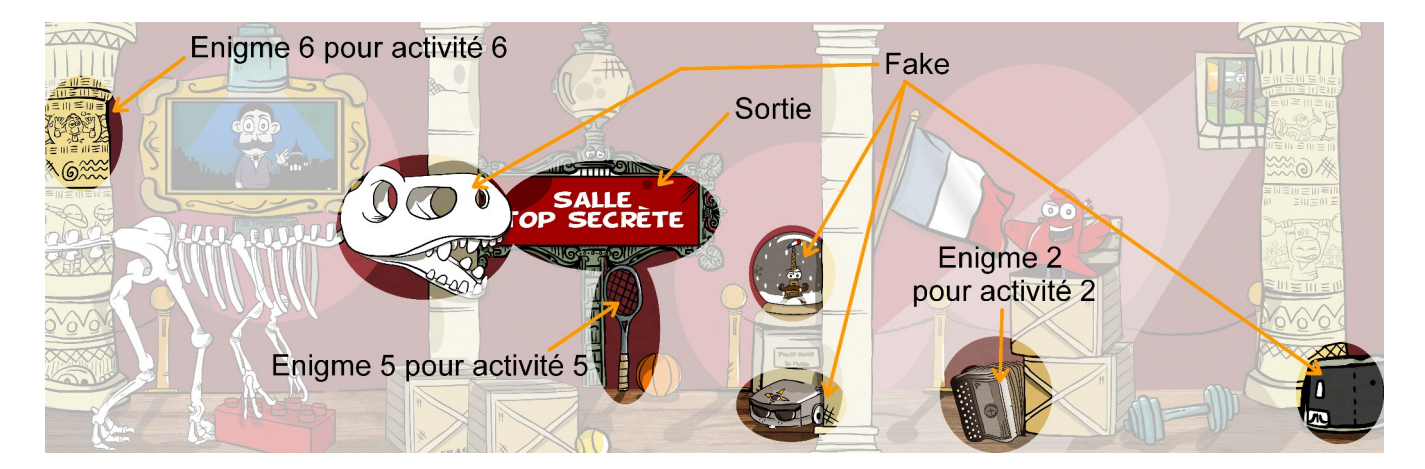

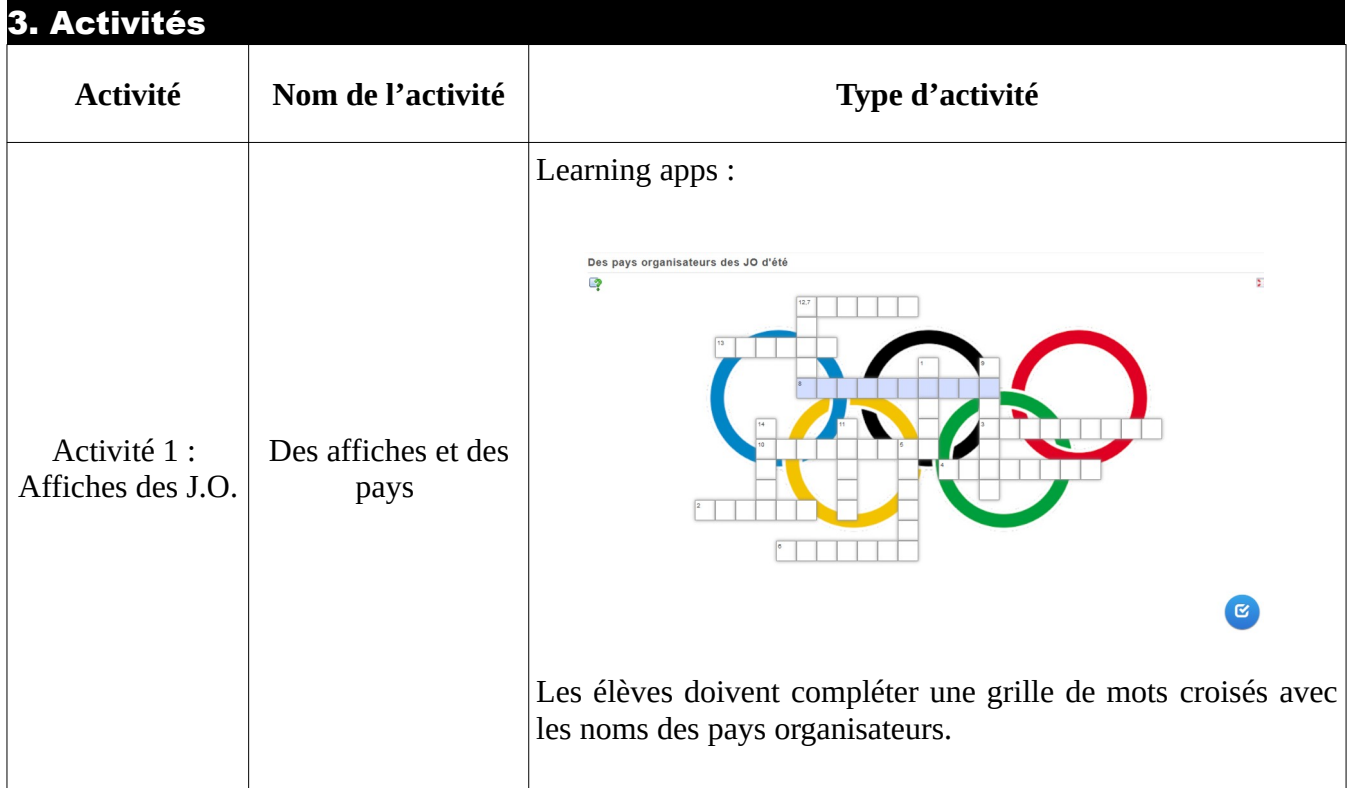

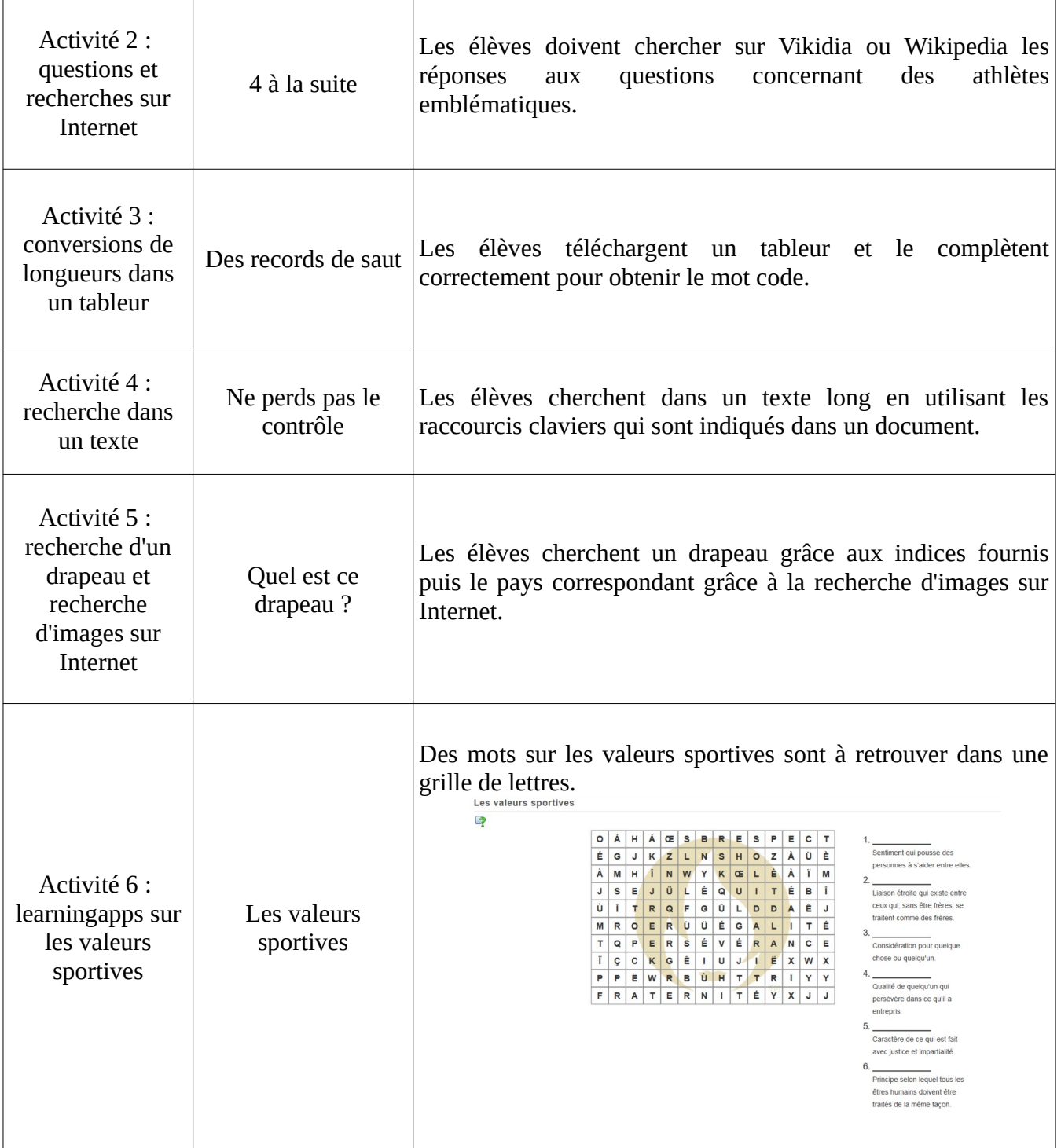

#### 4. Conseils pour la réussite

#### **La collaboration entre élèves :**

Pour faire réussir les élèves dans ce temps limité (2 heures top chrono!), il va falloir trouver une organisation de classe efficiente. Un des objectifs principaux est de faire émerger la communication et la collaboration entre les élèves. L'enseignant reste un « maître du jeu » qui aiguille les élèves en cas de difficultés. Sans être directif, il doit donc être attentif à l'engagement d'une réflexion entre les élèves pour chercher la meilleure stratégie à adopter.

Les élèves doivent comprendre que la réussite passe par un travail collectif.

Ex : Est-il nécessaire que chacun réalise l'intégralité des épreuves ? Peut-on se répartir les tâches dans un exercice pour gagner du temps ? Y a-t-il des tâches spécifiques où un responsable pourrait être nommé ? Comment communiquer entre nous lorsque nous trouvons des réponses ?

**Guide Escape Game Numérique 1er Degré \_ JO \_ Théodule et le serment olympique page 8**

#### **La préparation de l'Escape Game :**

Afin de gagner du temps à l'intérieur de la salle de recherche, il est également important de vérifier les points suivants.

#### **- Ordinateurs :**

- Préparer les ordinateurs en fond de classe ou en salle informatique (jusqu'à 3 élèves par poste afin de favoriser l'échange et la collaboration).
- 5 ou 6 postes peuvent suffire mais une dizaine de postes (type classe mobile) offrira un confort de recherche plus important.
- Bien s'assurer avant le déclenchement du chrono que la connexion soit opérationnelle (l'Escape a été réalisé de façon à ce que le débit requis soit des plus faibles).
- Vérifier également que les ordinateurs utilisés par les élèves soient protégés par le proxy académique (filtre académique) et que le navigateur soit à jour. En cas de doute, prenez contact avec l'ERUN de circonscription.

#### **- La vidéo projection** :

Elle est indispensable afin de présenter la trame de l'histoire. Elle garantit une implication de l'ensemble des élèves et donne du sens à l'activité. Pendant le déroulé de l'Escape Game, vous pouvez également projeter en temps réel les résultats des classes qui participent (en bas de la première page du site).

Lors des points de synthèse, le vidéoprojecteur servira également de support visuel collectif.

#### **- Échanges avec Théodule :**

Dans toute correspondance, malgré le temps compté, n'oubliez pas la **Netiquette** (règle de bonne rédaction des courriels : « Bonjour », formule de fin de message et signature de l'expéditeur. Voyez toutefois à la réduire à sa plus simple expression selon le degré d'autonomie et rapidité des élèves.

#### **Votre rôle :**

L'enseignant est « le maître du jeu ». C'est à dire qu'il ne doit pas donner les réponses, ni guider sa classe, mais faire émerger le travail de groupe si blocage. Nous vous proposons ainsi une organisation Enseignant **Elèves** qui serait :

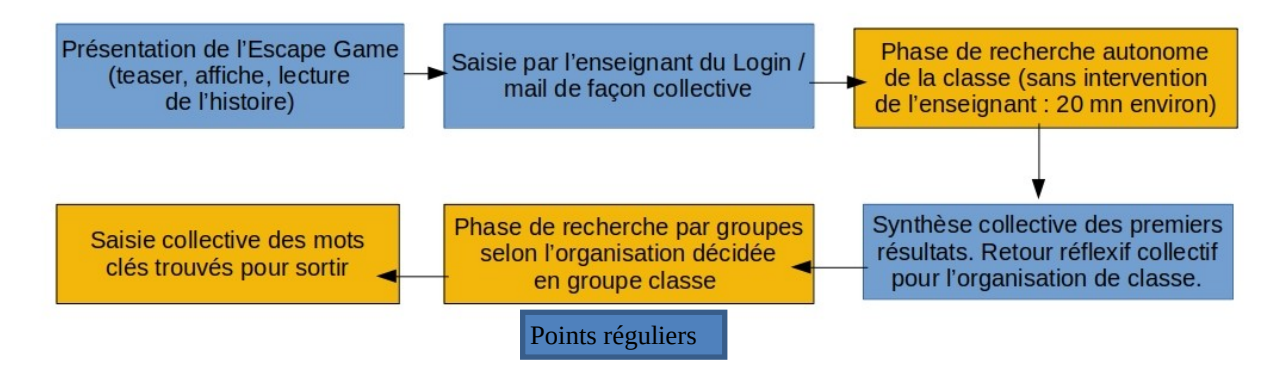

**Guide Escape Game Numérique 1er Degré \_ JO \_ Théodule et le serment olympique page 9**

Lors de la phase de synthèse, il est important de ne pas donner une organisation toute faite, mais bien de laisser les élèves chercher pour recourir à une organisation efficiente.

Des responsables pourront ainsi être nommés (celui qui envoie les réponses, celui qui annote les résultats au tableau noir/blanc, celui qui répartit les activités, celui qui aide si blocage technique…)

Lors de la recherche par activités, veillez à utiliser les compétences des élèves pour aider les élèves les moins à l'aise avec l'outil numérique. Ils ne doivent pas oublier qu'il faut s'entraider pour réussir tous ensemble à sortir de la salle de recherche dans le temps imparti.

Après le déroulé de l'Escape Game Numérique, il est important d'avoir un retour réflexif avec les élèves sur le déroulé de l'épreuve. Ce retour peut se dérouler « à chaud », juste après ou le lendemain.

Nous vous conseillons également de revenir sur les activités numériques afin de permettre à tous vos élèves une manipulation numérique de classe efficiente.

**Dans tous les cas, votre ERUN de circonscription est à votre disposition avant le début de votre expérience Escape Game Numérique 1er degré afin de vous aider.**

**Pour les collègues les moins aguerris avec l'outil numérique en classe, il peut également cointervenir à vos côtés en début d'utilisation selon disponibilités.**

#### 5. Crédits

**Réalisation DSDEN du Loiret Direction du projet :** M.Dominique PICHARD, IEN en charge de la mission numérique sur le Loiret **Idée originale et graphisme :** Benjamin CHATELIN **Web Programmation :** Claude BACCON et Renaud HALIN **Réalisation techniques / pédagogiques et déploiement :** Claude BACCON, Laetitia BACCON, Benjamin CHATELIN, Dominique FRACELLI, Renaud HALIN, Sylvain REGUIGNE, Stanislas ROLLIN, Jérémy RUELLE, Kevin ARTIGOT

#### **DSDEN 45 – Avril 2024 - tous droits réservés**